# Sage CRM

# Sage CRM 2016 R1 Data Upload Quick Reference Sheet

# Step 1: Customize before you upload

Check that all the fields you have data for exist in Sage CRM. If not, add them first.

#### Example:

You have a Company Credit Hold flag for each company you want to upload.

- 1. Go to **<My Profile> | Administration | Customization | Primary Entities | Company** and add the field first.
- 2. Let's say you call this field **comp\_credithold**, and it has the options Yes or No.
- 3. Add it to the **Company Entry Screen**, and test it by adding a new company.
- 4. Then, make sure the **column heading** in the data upload file where that data appears is headed with **comp\_credithold** (see sample upload  $\bullet$ ).

# Step 2: Check required fields

If a field is required in Sage CRM (has a star next to it when you add data), then it must be included in the data upload file.

#### Example:

• The first line of the address (**Address 1**) is a mandatory field in Sage CRM. Make sure your data upload file contains this data  $\bullet$ .

# Step 3: Check field length

If the data in a column of your data upload file is longer than the field length in Sage CRM, then the full content for that field will not upload. See sample upload  $\bullet$ .

#### Example:

• The maximum field length of Address 1 is **40 characters**. Use the Address 2, 3, and 4 fields if this is not long enough for your data.

### Step 4: Check the file name

Make sure the file name of the data upload file is less than **60** characters.

## Step 5: All in a row

Check you have at least one company and one person per row in the data upload file, and that all the person's details appear on the same row.

#### Example:

• If you have more than one contact person for a company, you can add each contact on a new row, however, the company name **must be repeated** in each row. See sample upload  $\Theta$ .

# Step 6: Map fields

You may need to "help" Sage CRM map the fields in your spread sheet to the correct fields in Sage CRM.

#### Example:

- In the sample upload, which includes person phone as well as company phone details, the **Company Phone Area Code** and **Company Phone Number** columns require manual mapping during the upload.
- Just click on the hyperlink and map them to, for example, **Company** | **Phone | Phone : Area** | **Business** and **Company** | **Phone** | **Phone: Phone Number** | **Business**.

# Step 7: Add de-duplication rules

Unless you have de-duplication disabled (which we don't recommend) you must add at least one deduplication rule to a company and to a person field during the upload.

#### Example:

• During the data upload preview in Sage CRM, click on the hyperlink of the **Company Name** and set the Dedupe Rule to **Exact Match**. Do the same for **Person Last Name**.

# Resource Centre

#### Video Tutorials

[Preparing for data upload](http://video.sagecrm.com/playVideo.php?vid=1330594894001#.U-IO-_ldXOF) [2:20 mins]

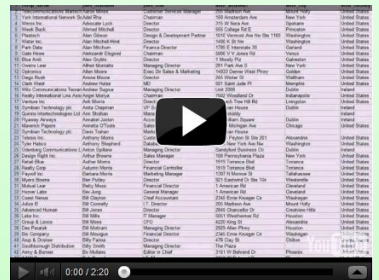

[Performing a data upload](http://video.sagecrm.com/playVideo.php?vid=1330594895001#.U-IPMfldXOF) [3:05 mins]

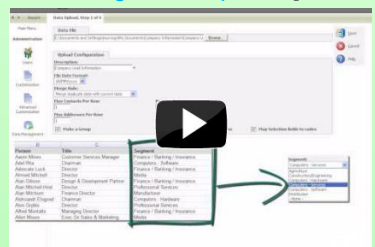

#### Advanced topics

 $\frac{1}{2}$  = 1 0:00 / 3:03

- [Adding a field to a screen](http://help.sagecrm.com/EcoSystemHelp/EN/Administration/Default.htm#Administrator/SC_AddAFieldToAScreen.htm)
- [Import file requirements](http://help.sagecrm.com/EcoSystemHelp/EN/Administration/Default_CSH.htm#Administrator/DU_ImportFileReqs.htm)
- [Using a CSV file to upload](http://help.sagecrm.com/EcoSystemHelp/EN/Administration/Default_CSH.htm#Administrator/DU_CSVImportFilePrep.htm)
- [Using an Excel file to upload](http://help.sagecrm.com/EcoSystemHelp/EN/Administration/Default_CSH.htm#Administrator/DU_MSExcelImportFile.htm)
- [Data upload fields](http://help.sagecrm.com/EcoSystemHelp/EN/Administration/Default_CSH.htm#Administrator/DU_DataUploadFields.htm)
- [Mappings and de-duplication rules](http://help.sagecrm.com/EcoSystemHelp/EN/Administration/Default_CSH.htm#Administrator/DU_ConfigMappingsDedupes.htm)
- [Previewing data](http://help.sagecrm.com/EcoSystemHelp/EN/Administration/Default_CSH.htm#Administrator/DU_PreviewingTheData.htm)
- [Performing a data upload](http://help.sagecrm.com/EcoSystemHelp/EN/Administration/Default_CSH.htm#Administrator/DU_PerformTheUpload.htm)
- [Hints and troubleshooting](http://help.sagecrm.com/EcoSystemHelp/EN/Administration/Default_CSH.htm#Administrator/DU_Hints.htm)

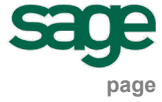

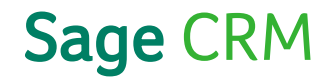

# Sample Upload

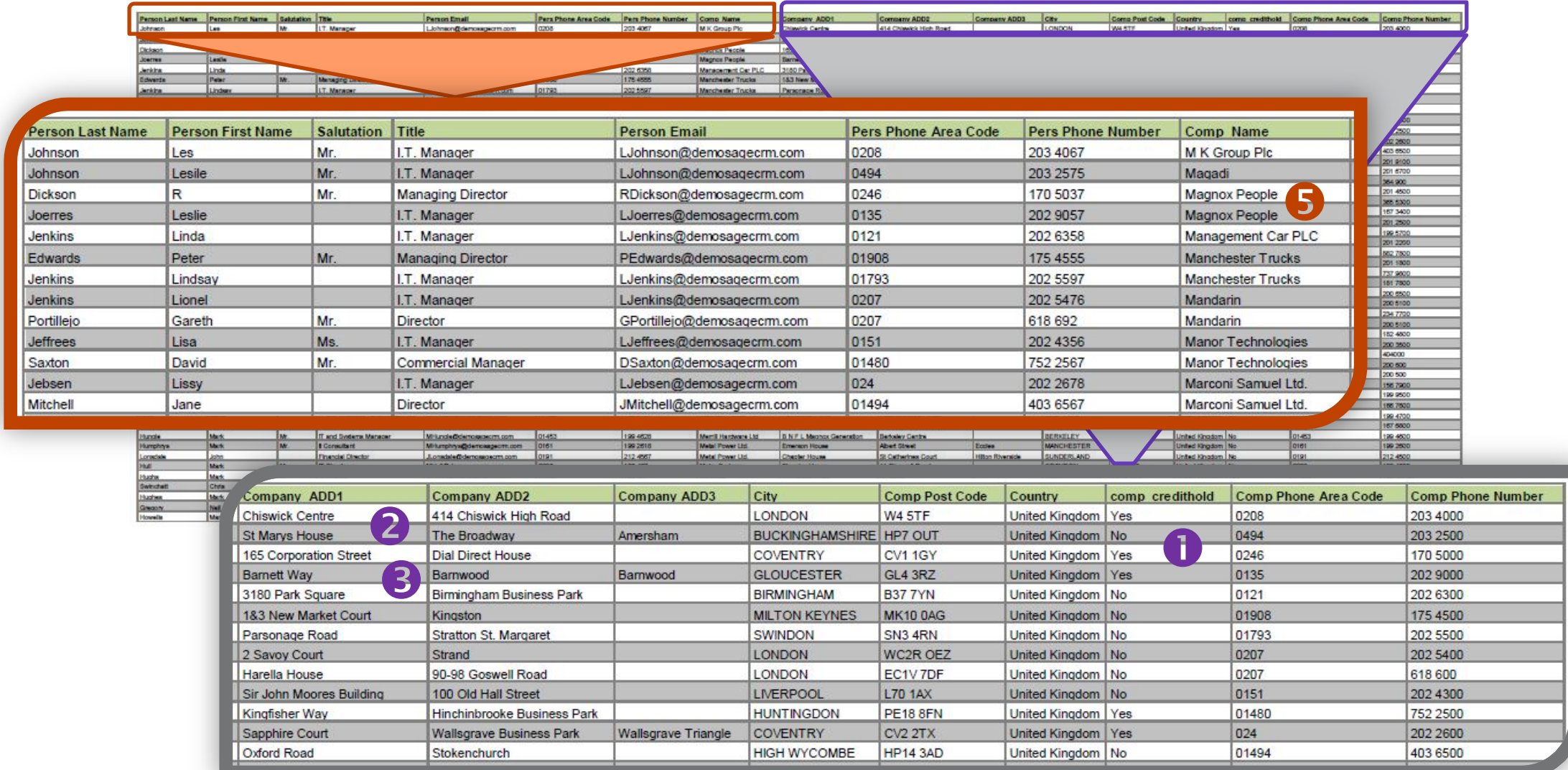